# **UNIVERSIDAD LUTERANA SALVADOREÑA**

#### **FACULTAD DE CIENCIA Y EL HOMBRE LICENCIATURA EN CIENCIA DE LA COMPUTACIÓN**

**CÁTEDRA: REDES II**

**DOCENTE: ING. MANUEL DE JESÚS FLORES**

#### *RED MESH CON PROTOCOLO DE ENRUTAMIENTO*

*BATMAN-ADVANCED*

**INTEGRANTES:**

- **DENNIS ANTONIO AGUILAR M.**
- **JORGE ALBERTO COTO Z.**
- **CARLOS ALBERTO MEJIA B.**

### INTRODUCCION

"RED MESH CON BATMAN-ADVANCED", es una red con topología tipo malla, que utiliza el protocolo de enrutamiento BATMAN ADVANCED. Las características que presentan las redes malladas inalámbricas es que facilitan la comunicación de un equipo con otro, sin un cableado de red, y que al utilizar el protocolo de enrutamiento BATMAN-ADVANCE resulta de mucho mas beneficioso debido a sus características principales que son: Detectar otros nodos B.A.T.M.A.N. y encontrar el mejor camino o ruta a los mismos. También se realiza un seguimiento de los nuevos nodos e informa a sus vecinos sobre su existencia.

Este proyecto se trata de eso: de conectar diferentes equipos por medio de una conexión wifi, de la creación de una red ad-hoc y la utilización del protocolo de enrutamiento BATMAN-ADVANCE en dicha red, con topología en malla.

### OBJETIVOS

#### **GENERAL**

• Crear una red mallada vía Wireless en la cual diferentes equipos puedan comunicarse entre sí, utilizando el protocolo de enrutamiento "BATMAN-ADVANCE" para detectar otros nodos disponibles en la red ad-hoc, facilitando una mejor transferencia de datos entre los usuarios.

#### **ESPECÍFICOS**

- Investigar aspectos fundamentales que poseen las redes tipo malla para su implementación y su correcto funcionamiento.
- Crear la configuración de la red ad-hoc, en un archivo que contenga las configuraciones de red.
- Utilizar el protocolo BATMAN-ADVANCE, en la red mallada wifi, creando un script que se ejecute cuando lo requeramos

#### TECNOLOGIA WIFI WIFI XXXX

Wi-Fi. Tecnologías de comunicación inalámbrica mediante ondas, también llamada WLAN (Wireless Lan, Red inalámbrica) o estándar IEEE 802.11. WI-FI. WI-FI es una de las tecnologías de comunicación inalámbrica mediante ondas más utilizada hoy en día, también llamada WLAN (wireless Lan, red inalámbrica) o estándar IEEE 802.11. WI-FI no es una abreviatura de Wireless Fidelity, simplemente es un nombre comercial.

En la actualidad podemos encontrarnos con dos tipos de comunicación WI-FI: 802.11b, que emite a 11 Mb/seg., y 802.11g, más rápida, a 54 MB/seg. Su velocidad y alcance (100-150 metros en hardware asequible) lo convierten en una fórmula perfecta para el acceso a Internet sin cables. Para tener una red inalámbrica en casa sólo necesitaremos un punto de acceso, que se conecta al módem, y un dispositivo WI-FI que se conectaría en nuestro aparato.

#### RED MESH CON BATMAN-ADVANCE

El Better Approach To Mobile Adhoc Networking, o B.A.T.M.A.N. es un protocolo de enrutamiento que actualmente se encuentra en fase de desarrollo por la Comunidad "Freifunk" y destinadas a reemplazar el Optimized Link State Routing (OLSR).

B.A.T.M.A.N. tiene su punto crucial en los conocimientos sobre la descentralización de la mejor ruta a través de la red, no permitiendo que un solo nodo tenga todos los datos. Esta técnica elimina la necesidad de difundir información relativa a los cambios de red a todos los nodos de la misma. El nodo individual sólo guarda información sobre la "dirección" si hubo recibido datos de ésta, y envía sus datos en consecuencia. Por este medio los datos se transmiten de un nodo a otro y obtiene paquetes de rutas individuales, creados de forma dinámica. Así se crea una red de inteligencia colectiva.

# DESCRIPCION DEL PROYECTO

El proyecto que se ha implementado consiste en la configuración de una red inalámbrica mallada (mesh). Este proyecto se lleva a cabo en un sistema operativo Linux en su distribución Debian versión Wheezy 7.0 o superior, donde se conectan mediante una red ad-hoc y se utiliza el protocolo BATMAN ADVANCE, el cual "detecta otros nodos B.A.T.M.A.N. y encuentra el mejor camino (ruta) a los mismos. También se realiza un seguimiento de los nuevos nodos e informa a sus vecinos sobre su existencia".

Al final del proyecto se conectaran tres computadoras con señal WIFI, dos de ellas serán clientes y una servidor que contiene un sitio web de gestor de archivo.

# DESCRIPCION DEL PROYECTO

También verificar que la red esté funcionando correctamente, haciendo pruebas de conexión en la red, ejecutando el comando ping para saber que existe comunicación entre los equipos de la red, y comprobar el correcto funcionamiento del protocolo BATMAN ADVANCE.

### DIAGRAMA DE RED

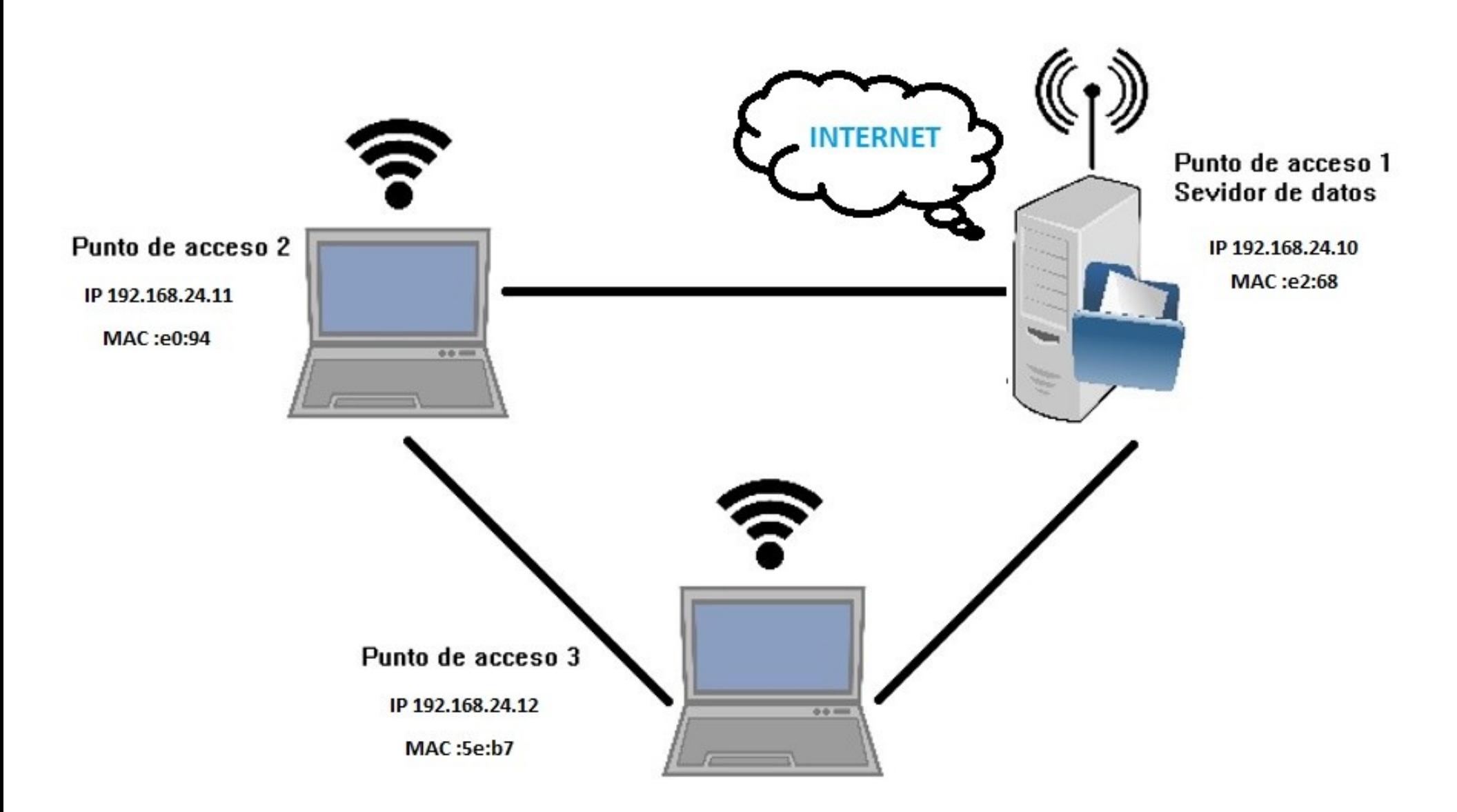

### *CONFIGURACION*

### CONFIGURACIÓN DE LA RED AD-HOC

Identificar las interfaces de red que tenemos en nuestro equipo. Para verificarlas tenemos que abrir una terminal como usuario privilegiado y digitar el comando ifconfig.

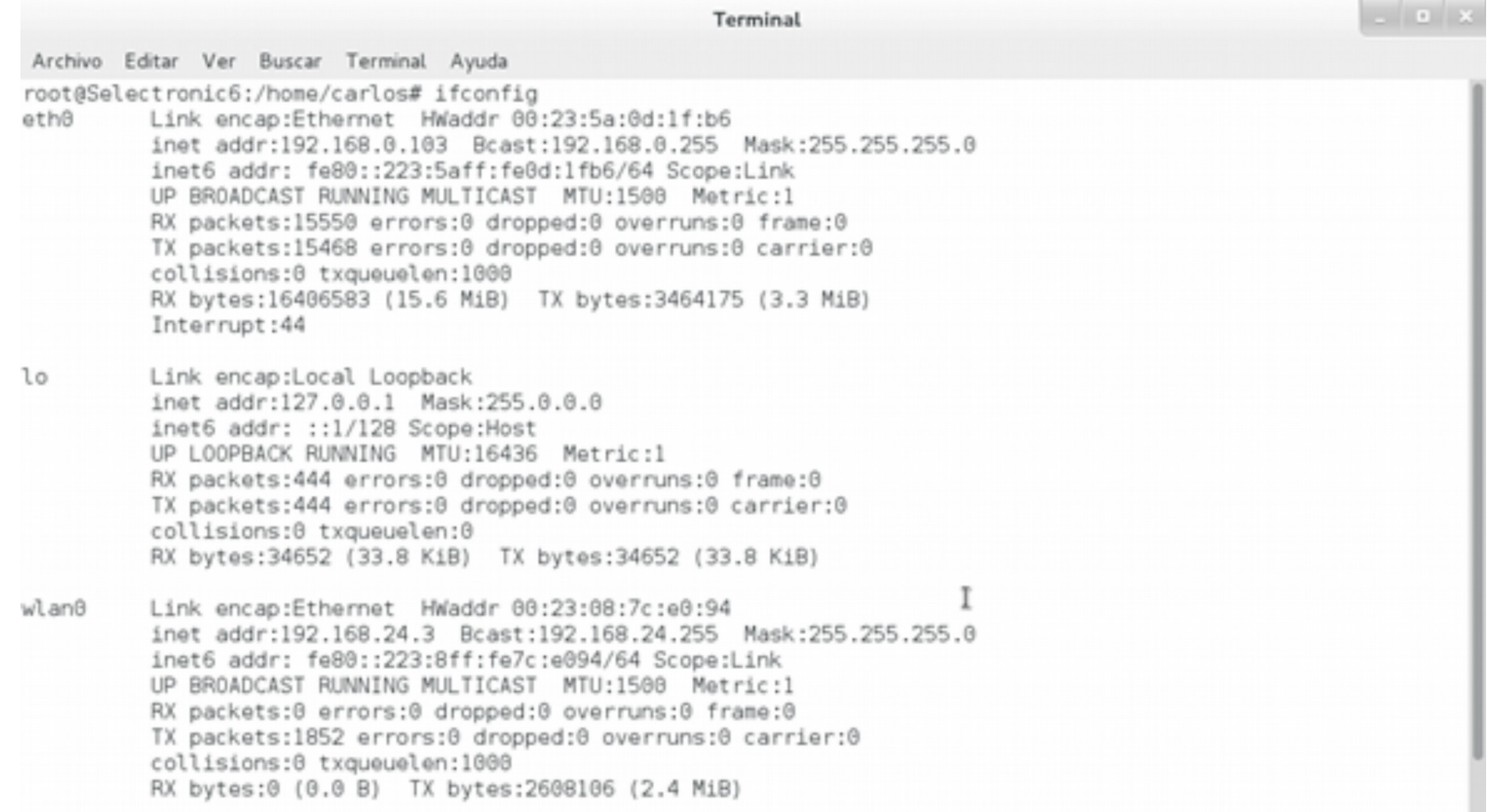

#### INSTALACION DE BATMAN-ADVANCE EN TODOS LOS EQUIPOS

Primeramente usamos un editor de texto en este caso gedit para crear un archivo .sh el cual contiene una breve línea.

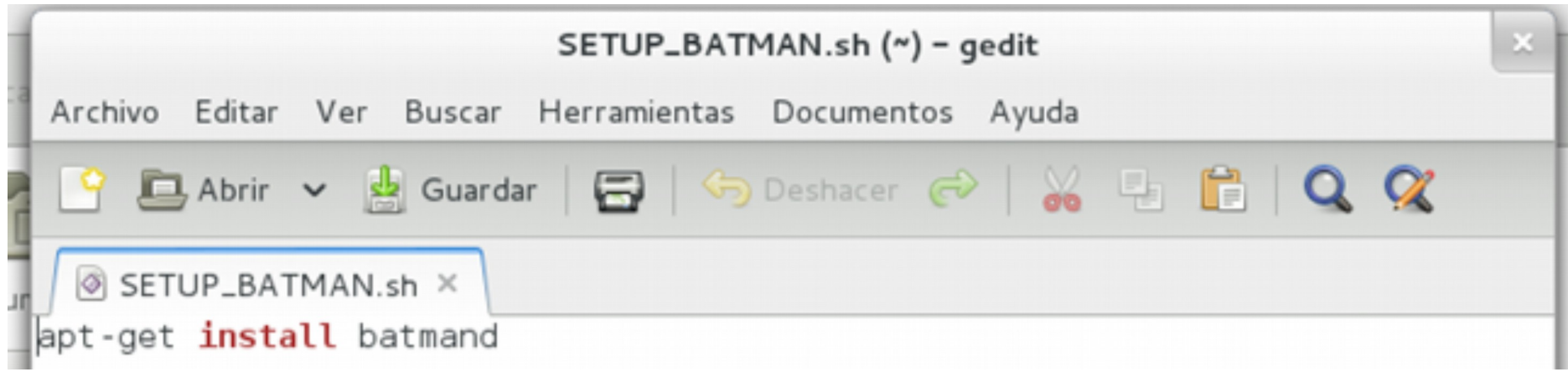

Nota: Para la ejecución de un script .SH solamente digitamos en la terminal: *sh [ruta y nombre del fichero].SH*

#### INSTALACION DE BATMAN-ADVANCE EN TODOS LOS EQUIPOS

Seguidamente procedemos a la instalación del Protocolo Batman-adv en donde ejecutamos el script creado anteriormente con el comando

Terminal Archivo Editar Ver Buscar Terminal Ayuda root@debian:/home/jorge# bash SETUP BATMAN.sh Leyendo lista de paquetes... Hecho Creando árbol de dependencias > Leyendo la información de estado... Hecho -batmand ya está en su versión más reciente. R0 actualizados, 0 se instalarán, 0 para eliminar y 0 no actualizados. root@debian:/home/jorge#

# CONFIGURACIÓN DE LA RED AD-HOC EN EL SERVIDOR

Crear la configuración de la red ad-hoc en el archivo que contiene las configuraciones de red, esto se ha realizado así para que la red se inicie cuando el equipo lo haga. Para esto ingresamos en la terminal como usuario privilegiado y editamos el archivo con la ruta siguiente: nano */etc/network/interfaces*

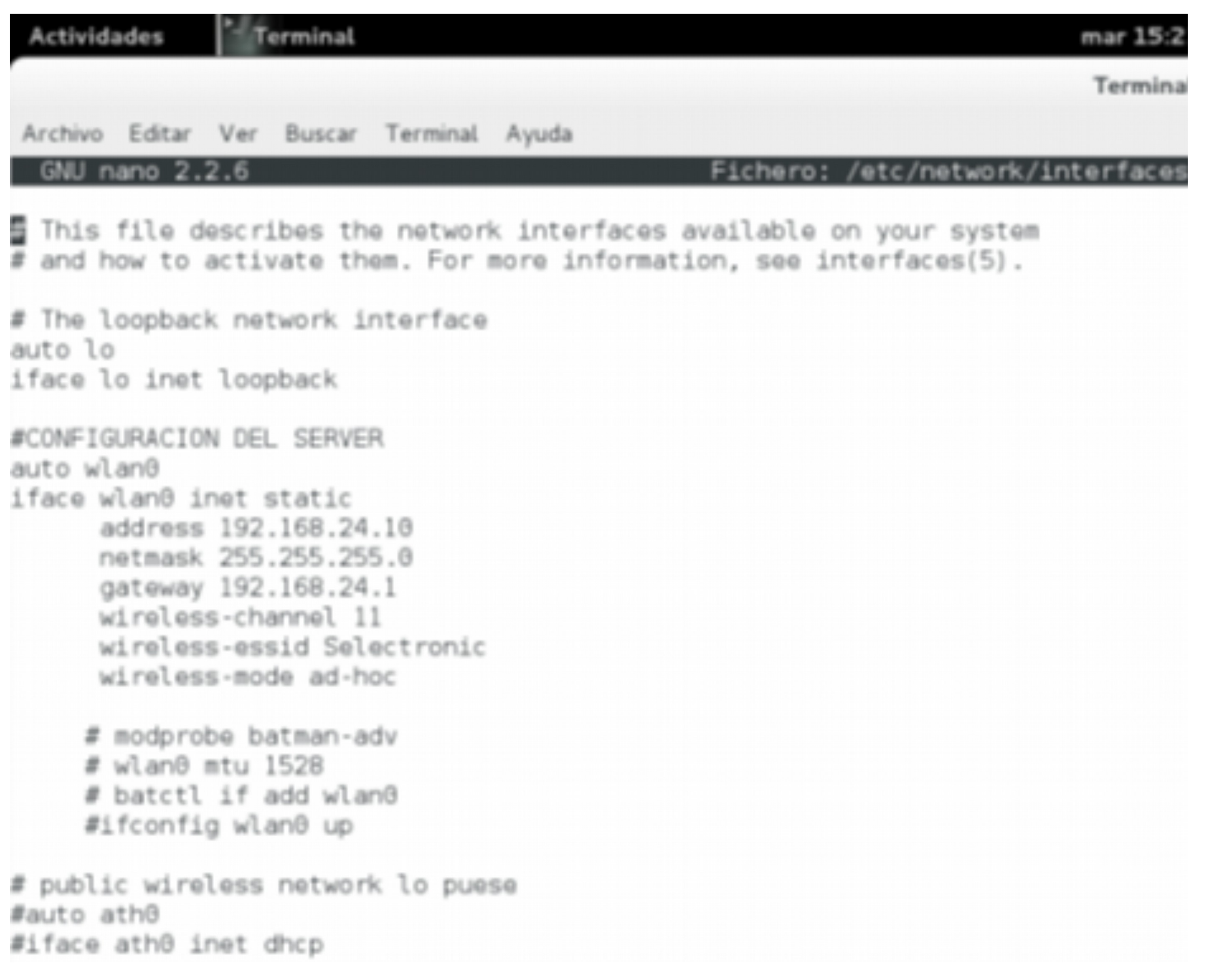

# CONFIGURACIÓN DE LA RED AD-HOC EN EL SERVIDOR

Configurar el protocolo BATMAN-ADV, creando un script con los comandos necesarios para que la configuración se ejecute cuando lo requerimos.

Para crear el script basta con abrir un editor de texto como **gedit** o por la terminal con **nano**, el script creado debe ser guardado con la extensión **.sh**, para que pueda ser ejecutado, también necesitamos darle permisos de ejecución con el comando **chmod.**

Ejemplo: **chmod ./nombre\_del\_escript 755** para usuario propietario o **chmod ./nombre\_del\_escript 777** para todos los usuarios.

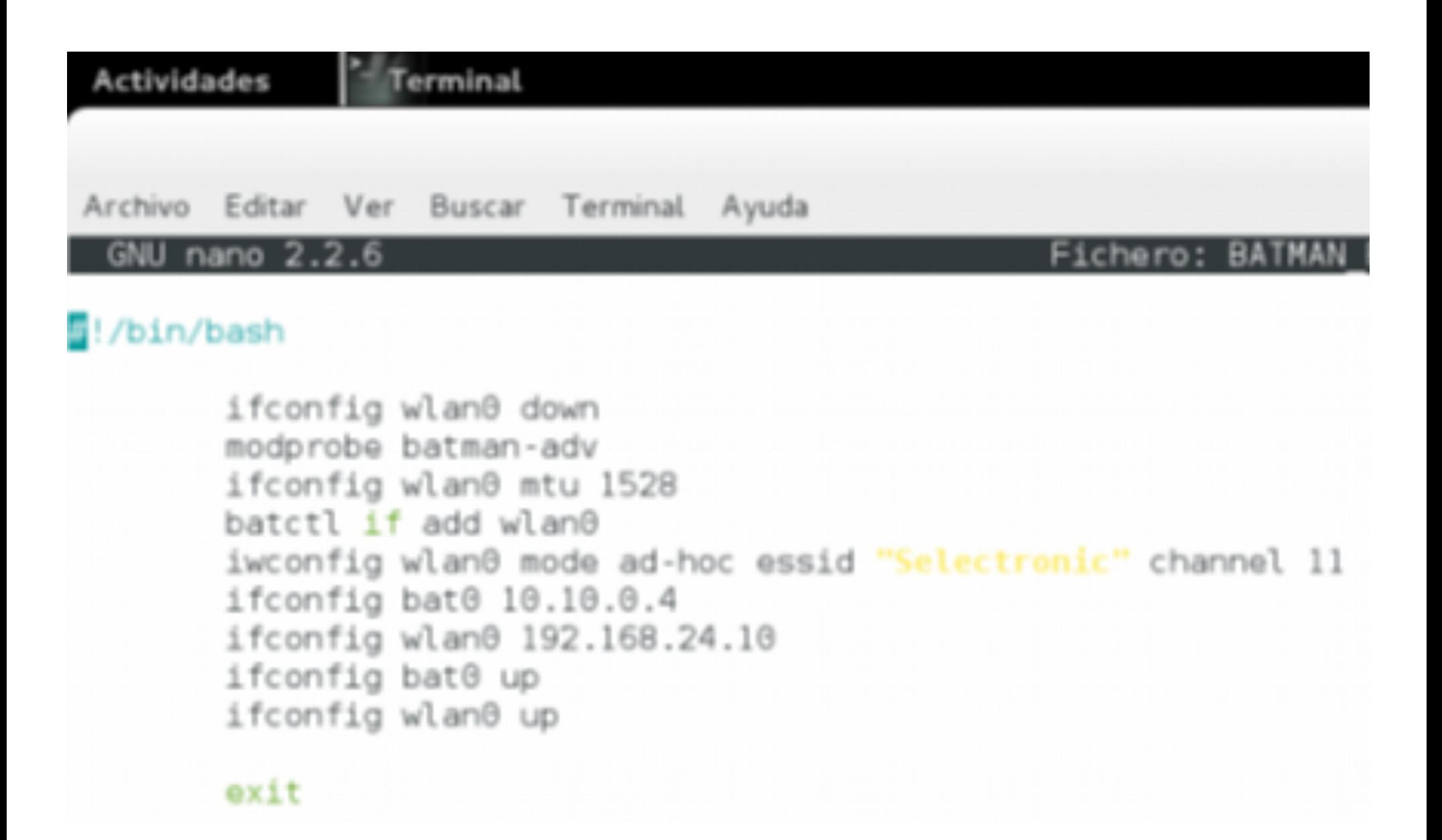

# CONFIGURACIÓN DE LA RED AD-HOC EN EL SERVIDOR

Con esta serie de comandos los utilizamos para poder brindar internet a las computadoras.

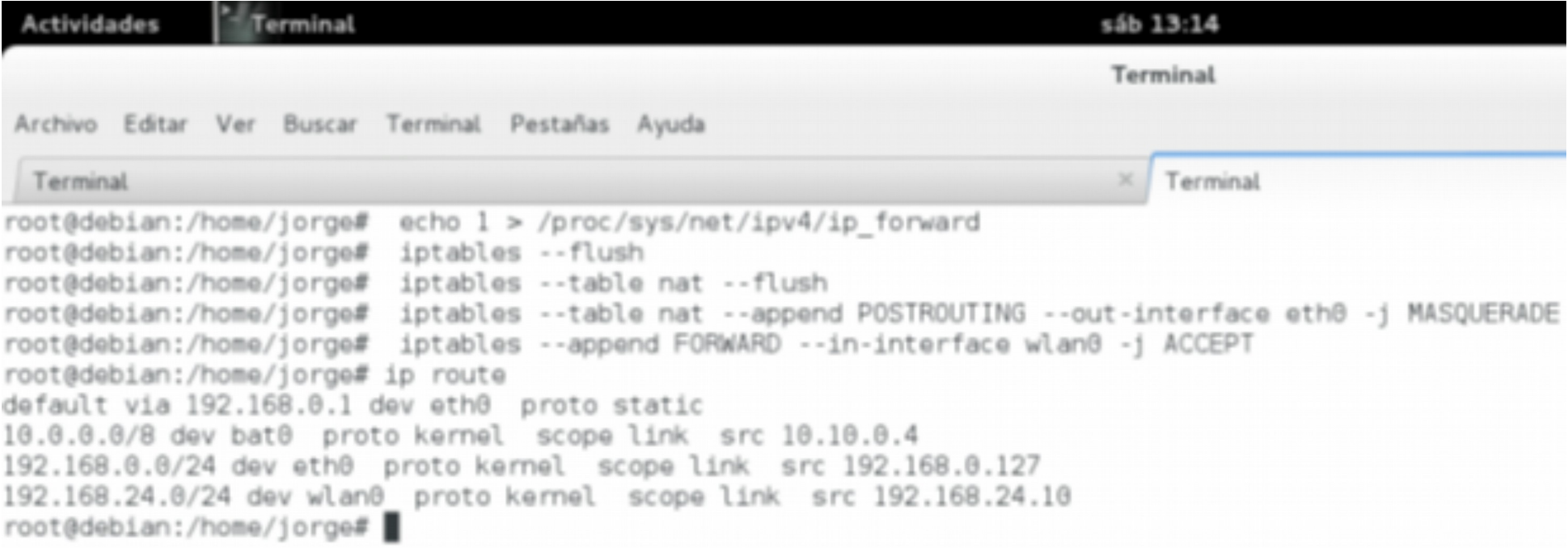

#### CONFIGURACIONES DE LAS INTERFACES DE RED DEL NODO A

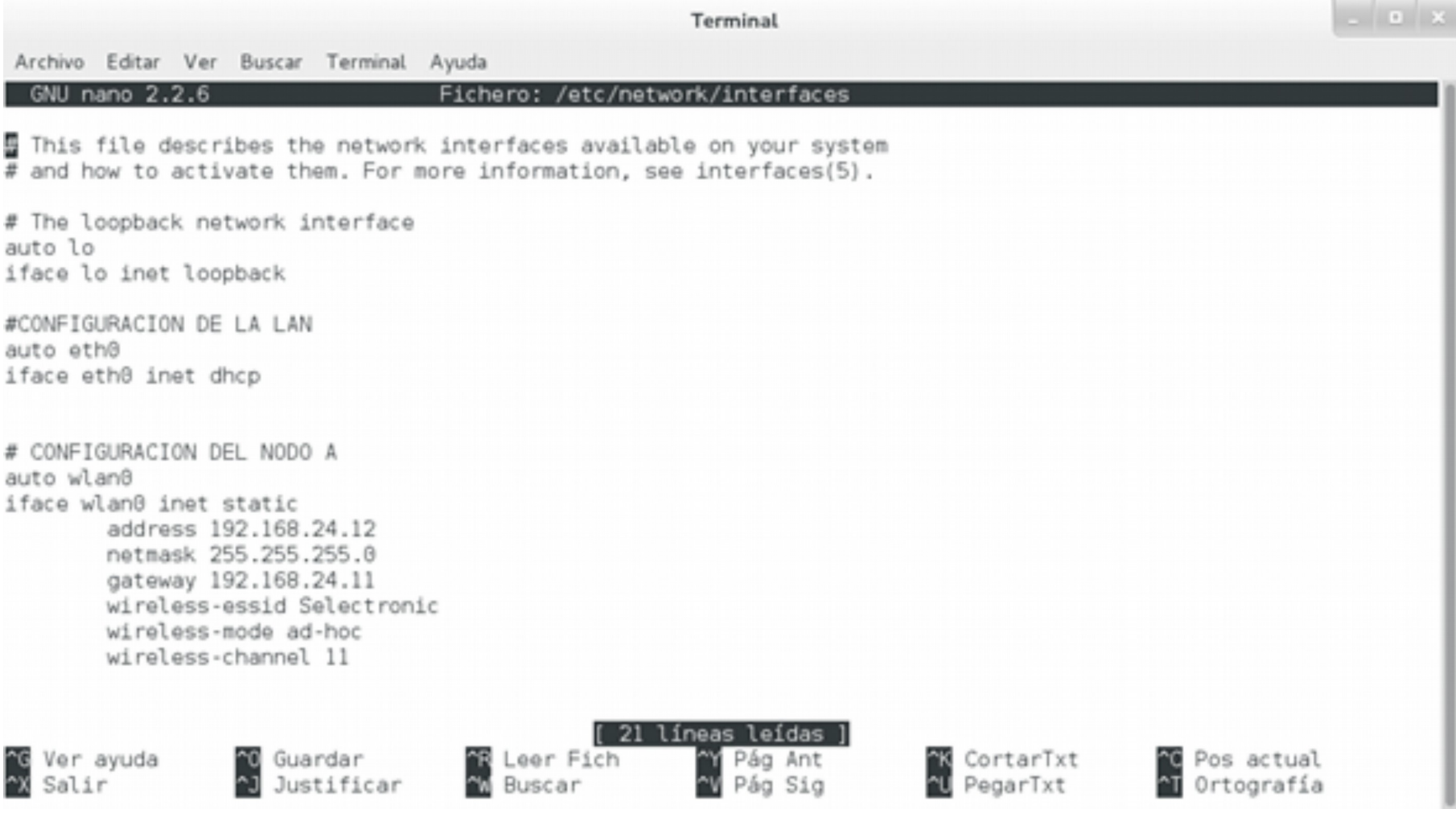

#### CONFIGURACIONES DEL SCRIPT DEL NODO A

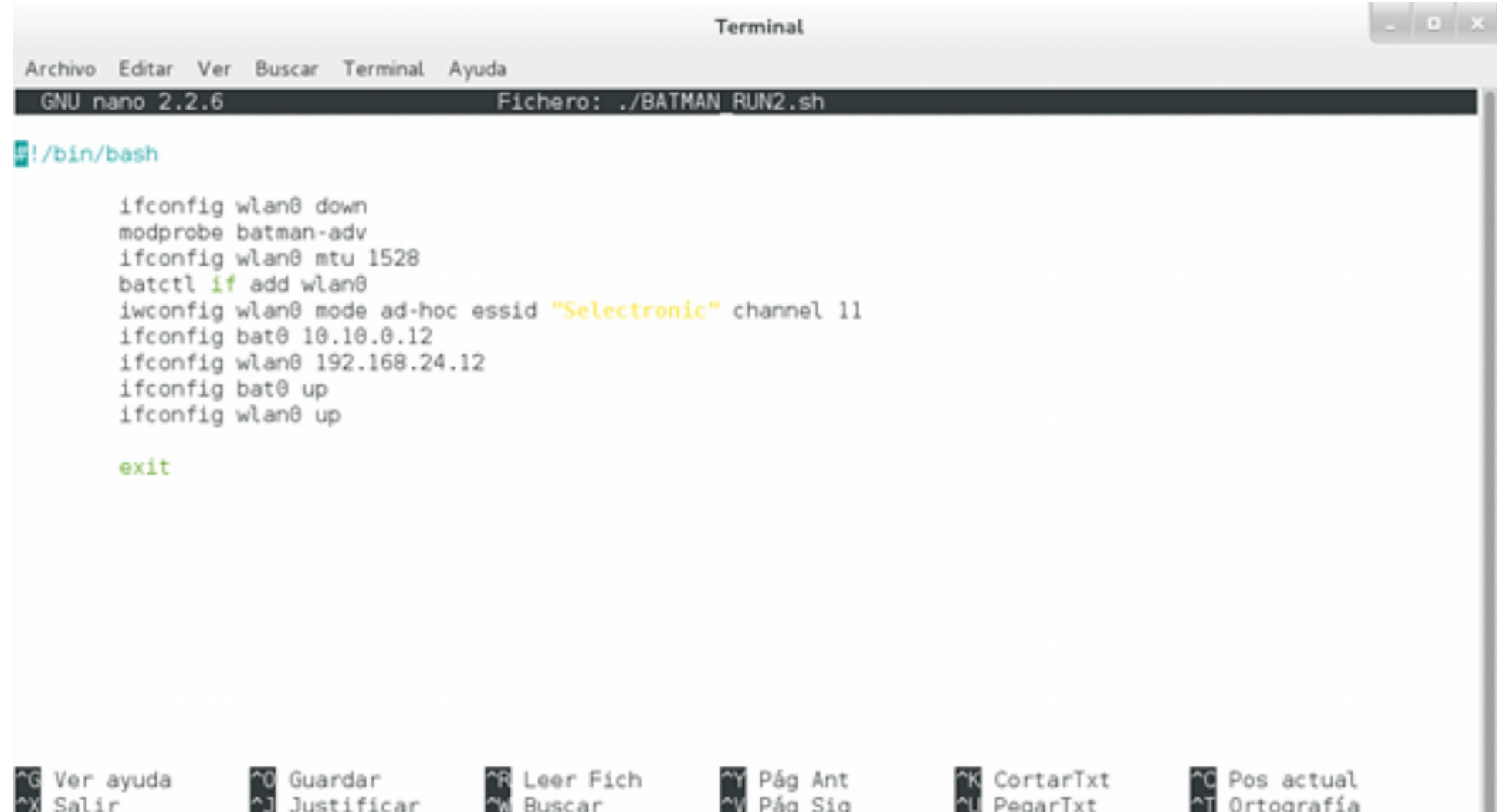

#### CONFIGURACIONES DE LAS INTERFACES DE RED DEL NODO B

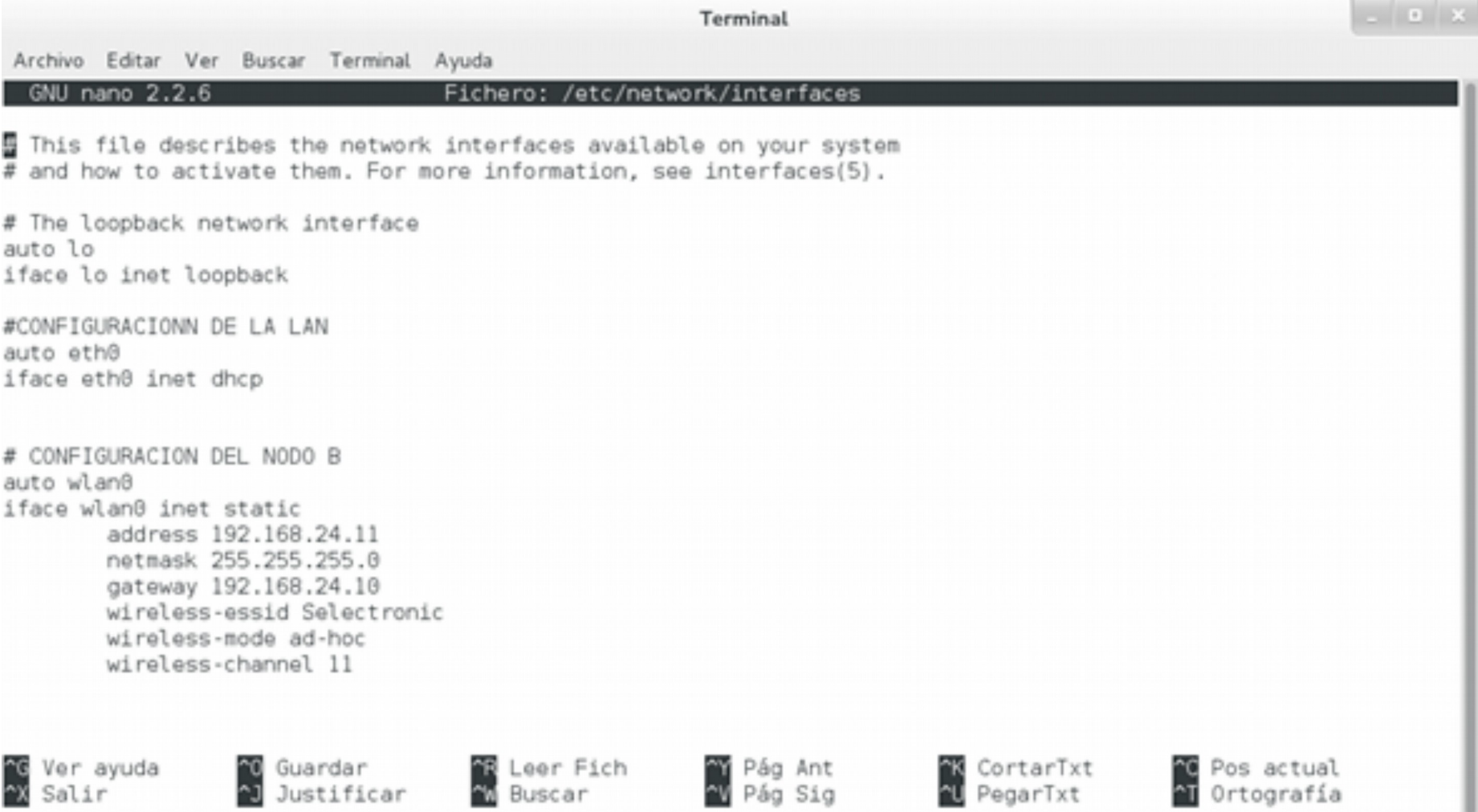

#### CONFIGURACIONES DEL SCRIPT DEL NODO B

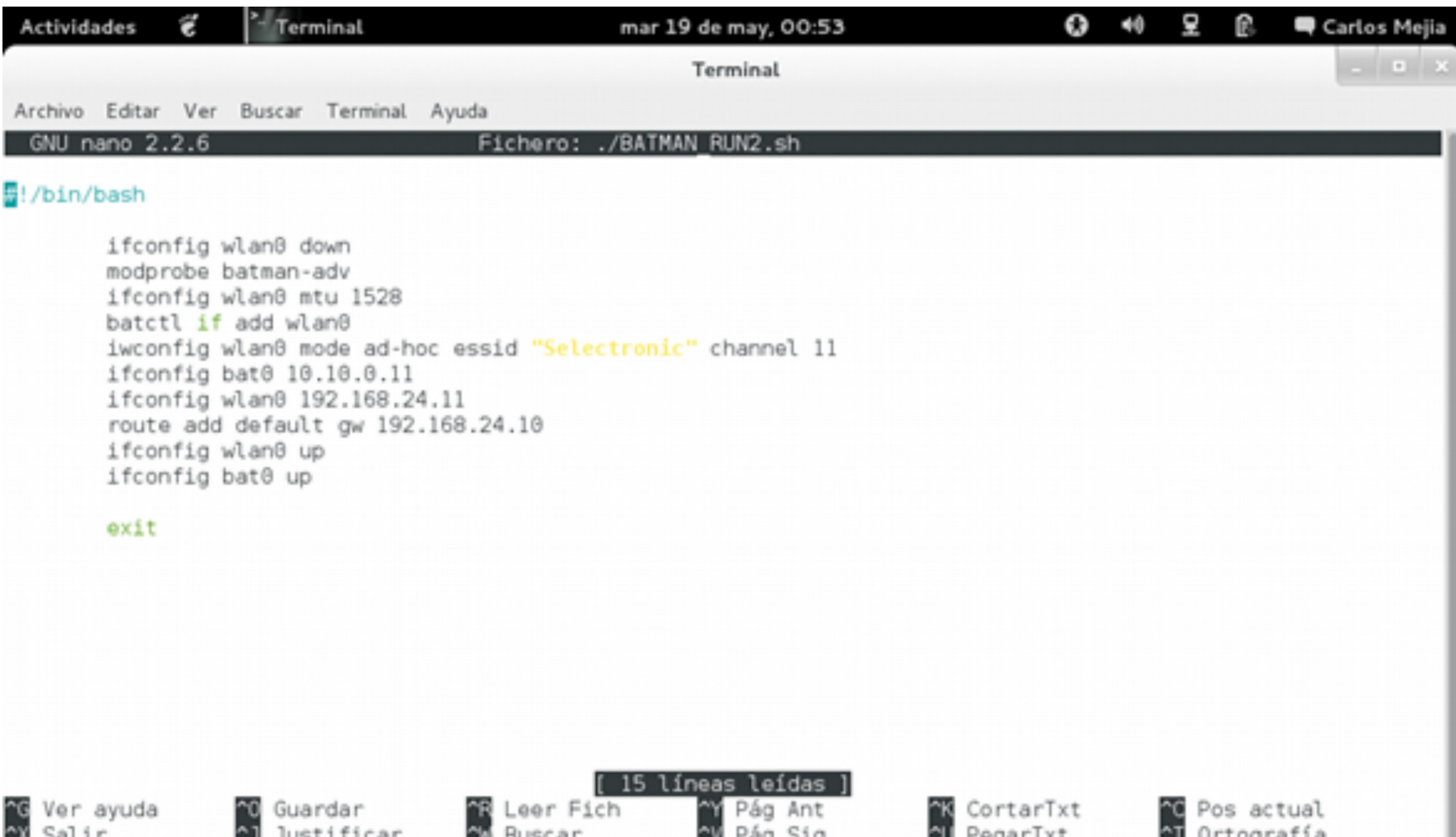

### CONCLUSION

Las redes malladas han permitido la comunicación con otros equipos aun cuando un nodo deje de funcionar, el cual mediante a otro nodo cercano, se conecta nuevamente y permite el paso de envío y recibimiento de datos.

De ahí la importancia de utilizar un protocolo que nos facilite la comunicación y el envío de datos a diferentes equipos en una red mallada inalámbrica como es el caso de BATMAN ADVANCE, que además de la transferencia de datos busca el medio más accesible para la conexión y el envío de datos. Al detectar otros nodos B.A.T.M.A.N. encuentra el mejor camino y se conecta a estos facilitando su comunicación. También se realiza un seguimiento de los nuevos nodos e informa a sus vecinos sobre su existencia.

### CONCLUSION

En este proyecto realizamos una conexión WFI mallada, y configuramos una red ad-hoc para que los equipos se pudieran comunicar entre si.

Instalamos en cada equipo BATMAN-ADVANCE y lo ejecutamos. De esta forma, el protocolo facilita la mejor ruta de comunicación y transferencia con otros nodos y permite guardar nuevos nodos que se hagan accesible.

También se logró trasferir Internet de un equipo servidor hacia los equipos clientes.

La comunicación entre los equipos fue un éxito y la ejecución del protocolo BATMAN-ADVANCE permitió una mejor ruta de transferencia de datos.

#### GRACIAS POR LA ATENCION PRESTADA

FIN DE LA PRESENTACION